Skapa konto <https://onpointigo.zendesk.com/hc/sv/articles/360012079639-Hur-skapar-jag-ett-nytt-konto->

Logga in <https://onpointigo.zendesk.com/hc/sv/articles/360012046939-Hur-loggar-jag-in->

# Så här skapar du ett projekt

Innan ni kan börja arbeta skapar projektledaren ett projekt och minst ett mötesrum. Mötesrummet är tänkt att motsvara ett fysiskt mötesrum, d v s en plats där allt projektarbete sker.<https://onpointigo.zendesk.com/hc/sv/sections/360003729879-Projekt>

# Inställningar av aviseringar

Aviseringar innebär att alla användare kan få mejl-påminnelser med direktlänk in till frågor och leveranser. Här läser du allt om aviseringar. <https://onpointigo.zendesk.com/hc/sv/sections/360004147160-Aviseringar>

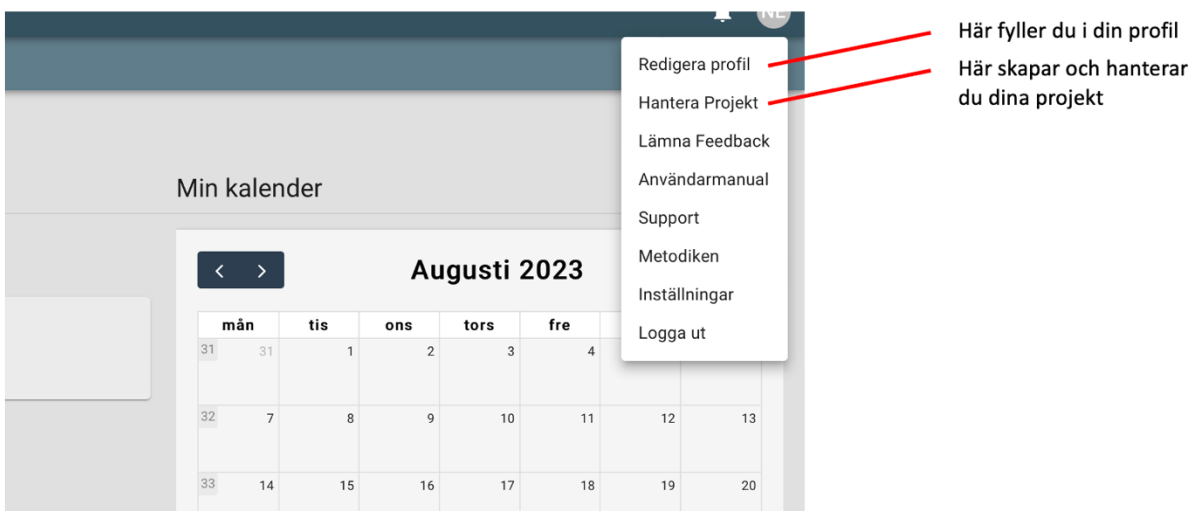

Leveranser

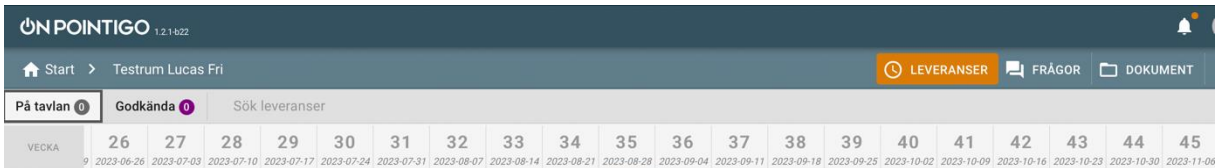

En leverans är en uppgift som en projektdeltagare har åtagit sig att utföra. Det kan t ex vara att beställa stolar till konferensrummet. Hela projektarbetet utgår ifrån leveranserna, utan leveranser inget projekt. När alla leveranser är gjorda är projektet klart.

Vissa leveranser vet man om redan vid projektstarten. Dessa läggs upp redan vid det första projektmötet. Leveranser som uppstår längs vägen läggs upp under möten alternativt av projektledaren. Projektdeltagare kan inte lägga upp leveranser på någon annan projektdeltagare (skapa arbete åt andra) utan att personen som blir ansvarig godkänt detta.

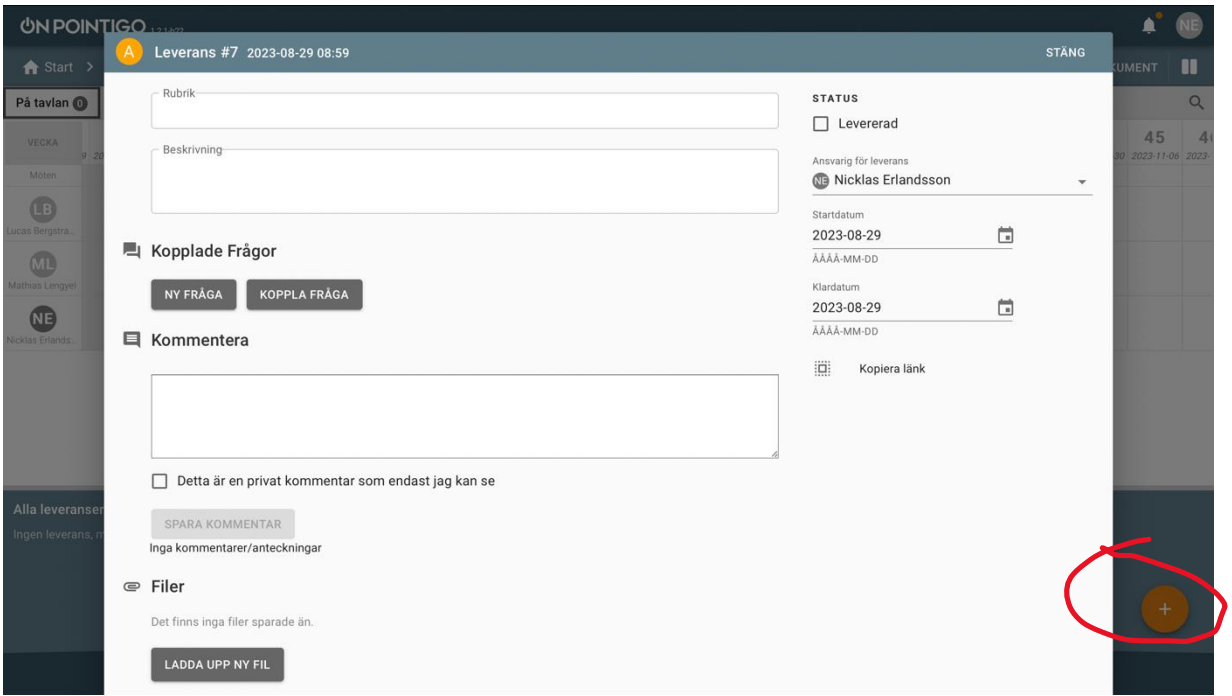

En leverans skapas genom att "plus-tecknet"(röd ring) klickas på. Då öppnas leveranskortet. Rubriken ska vara tydlig, så att alla förstår vad leveransen gäller (t ex "Beställa stolar till konferensrummet"). Under rubriken kan man ge en lite mer utförlig beskrivning av vad leveransen gäller, för att undvika missförstånd. Man fyller i **vem som är ansvarig** och när **leveransen ska vara klar**. Leveranser skapas på projektmöten, så att alla projektdeltagare förstår relevansen med leveransen, samt att den som blir ansvarig kan säga sitt. Det går också att ladda upp bifogade filer i leveransen.

#### Arbete med leveranser

Det är processen i att färdigställa leveranser i tid som driver projektet framåt mot sitt mål. Om en leverans blir försenad, påverkar den ofta andra leveranser negativt. Genom korten/tavlorna får alla projektdeltagare en kontinuerlig överblick av hur deras arbete påverkar projektets mål.

I Leveranskortet kan man skriva in **kommentarer**. Information som är relevant för leveransen och som behövs för att kunna ta ett beslut om leveransen är utförd eller inte, skrivs in i kommentarsrutan.

Om den som är ansvarig för en leverans kan slutföra sin leverans utan att någon annan i projektet är inblandad, så används enbart leveranskortet. Oftast behöver den som är ansvarig för en leverans hjälp av någon i projektet för att kunna slutföra sin leverans och då används frågetavlan/frågekorten.

# Frågor

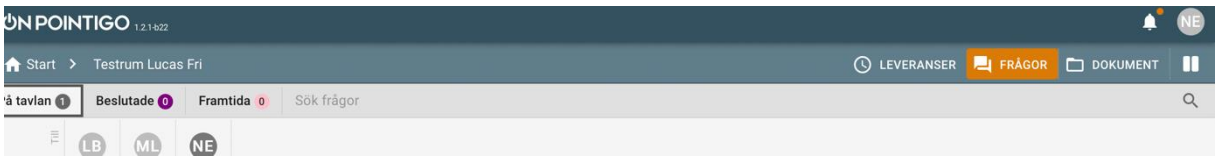

Frågetavlan visar vem som ställt en fråga och vem som ska svara på den. På så sätt tappas inga frågor. Den som svarar på frågan markerar frågan som "besvarad" på frågekortet som öppnas genom att man klickar på det. Anser den som ställt frågan att svaret inte är tillräckligt bra så avmarkerar frågeställaren "besvarad" och skriver en kommentar gällande vad man saknar i svaret. Den som skrivit svaret får en notis om att frågan inte längre är besvarad och kan gå in och läsa kommentaren, ge ett nytt svar och markera frågan som "besvarad". Processen upprepas tills den som ställt frågan är nöjd med svaret.

#### Skapa fråga

En fråga skapas på samma sätt som leveranser. Man trycker på "plus-tecknet" nere till höger när man är inne på frågetavlan och fyller i kortet. Det går också att skapa frågor direkt i leveranskorten och då ser man att frågan är kopplad till den specifika leveransen.

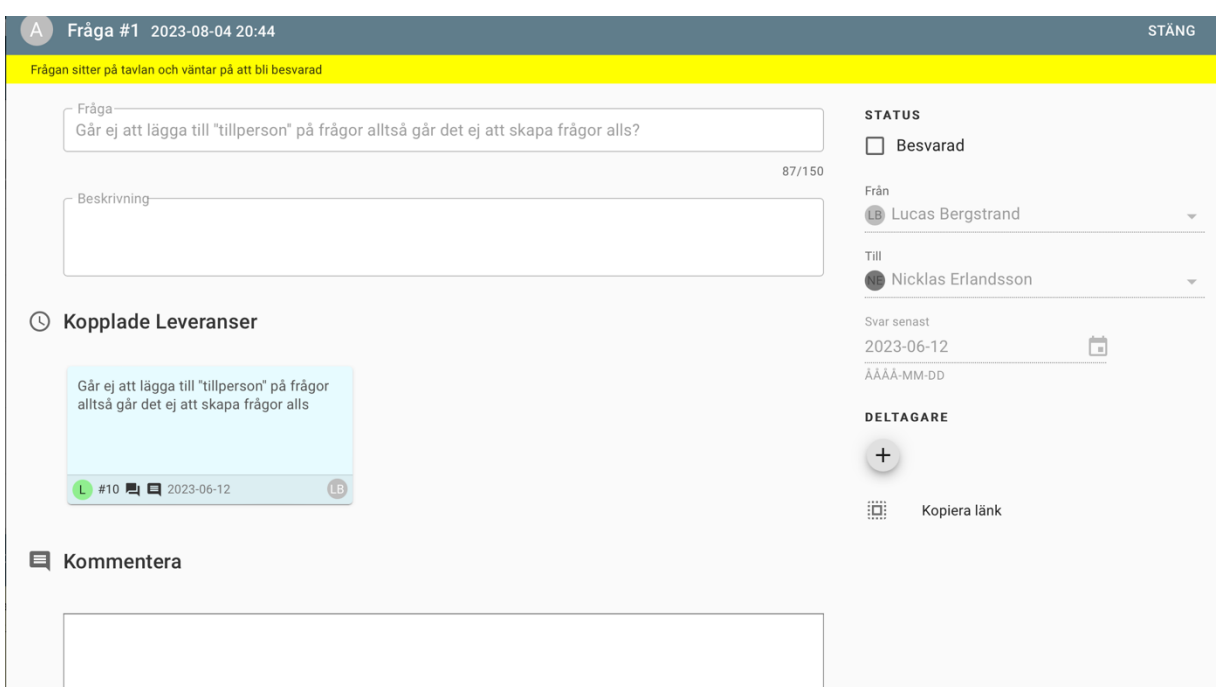

#### Möten

Möten kan enbart startas av projektledaren. Det är för att beslut om att stänga leveranskort och frågekort enbart kan tas under ett möte. Det går alltså inte att tappa bort en leverans eller fråga.

Möten startas genom att trycka på knappen ''möte'' När detta görs finns det nya val på frågekorten och leveranskorten, ''godkänn''

Projektledaren börjar med att gå igenom alla leveranser på leveranstavlan där leveranserna stäms av en för en och godkänns, flyttas fram om den är försenad alternativt arkivera om den är irrelevant för mötesrummet/projektet. Projektledaren med projektgruppen beslutar gemensamt om att en leverans är klar eller att en fråga är besvarad. Detta gör att ingenting kan "falla mellan stolarna".

Därefter går projektledaren igenom alla kort på frågetavlan. Enklast är att börja uppe i ett hörn. Projektledaren läser upp frågan för de som är närvarande på mötet och läser upp svaret. Projektledaren frågar därefter den som ställt frågan om denne är nöjd med svaret. Är personen nöjd med svaret så markeras frågan som klar och godkänns. På detta sätt säkerhetsställs det att ingenting slarvas bort på grund av stress eller dåligt fokus.

De frågor som ställts mellan möten hamnar inte på tavlan. Det är för att undvika att tavlan blir fylld av frågor som inte är relevanta för projektet, samt att ingen i projektgruppen ska få frågor och leveranser som de själva inte accepterat. Efter att projektledaren gått igenom alla kort på leveranstavlan och alla kort på frågetavlan tar projektledaren upp de frågor som är ställda "innan mötet". Här bedömer projektgruppen om frågan är korrekt ställd och relevant för projektet samt att den som frågan är ställd till får acceptera att denne kan hantera den. Därefter sätts den upp på tavlan av projektledaren. Detta säkerhetsställer att ingen projektdeltagare får saker i knät som denne själv inte accepterat. Det är bara bra om den som fått frågan innan mötet redan besvarat den, för då kan man ta ett beslut om att godkänna frågan direkt. Det skapar framdrift i projektet.

### Starttavlan

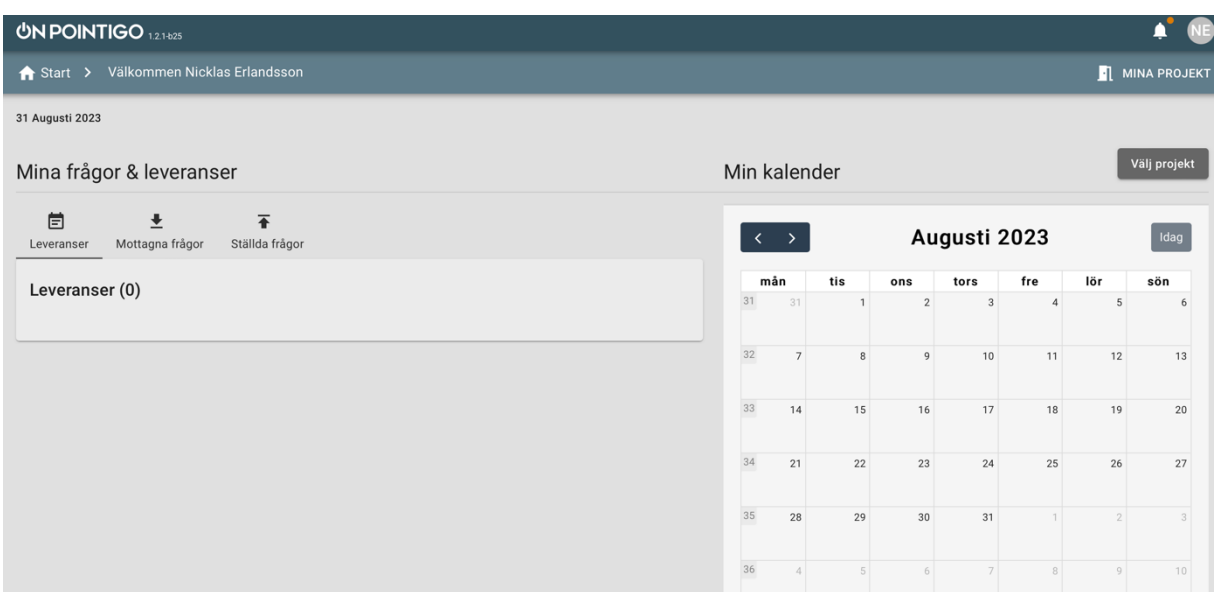

På startavlan får man en snabb överblick av vilka leveranser man har, vilka frågor man ställt och vilka frågor man ska svara på.